# **Mini GPS nyomkövető TK1000**

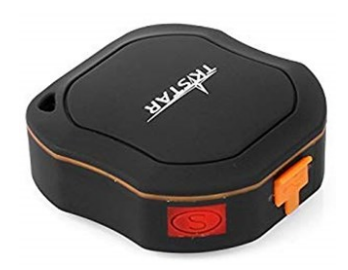

# Rövid üzembehelyezési és használati útmutató

Teljes változat: <https://nyomkovetes.net>

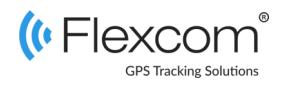

# 2.2 A SIM kártya behelyezése

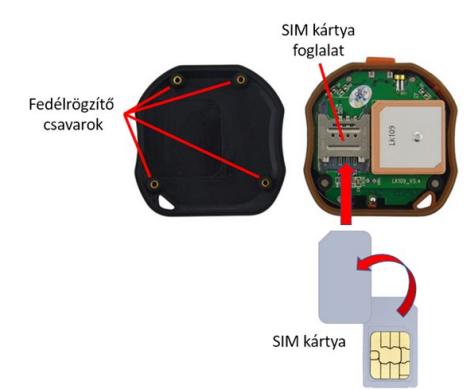

- 1. Távolítsa el a készülék hátlapját rögzítő csavarokat a csavarhúzóval és vegye le a hátlapot.
- 2. Nyissa fel a SIM kártya foglalatot fedő fémlapot.
- 3. Helyezze be a kártyát (áramköri lappal lefelé, a fenti képen látható állásban).
- 4. Csukja le a fémlapot.
- 5. Szerelje vissza a készülék hátlapját.

A készülék műholdas nyomkövető eszköz. Kompakt kiviteléből és kiváló kommunikációs képességeiből adódóan kényelmesen kezelhető és hatékony eszköz. Működése a GSM / GPRS-hálózatra (mobil szolgáltatók), az internetre és a GPS-műholdak rendszerére épülve, SMS-ek vagy internetes alkalmazás használatával biztosítja a készülék mindenkori pozíciójának és egyéb adatainak a lekérését.

A valós idejű követés és a visszamenőleges útvonal lekérdezés segítségével bármikor ellenőrizheti a követett objektum aktuális, illetve múltbeli pozícióit, mozgását. Az akkumulátor kapacitás – teljes feltöltést követően – a használat mértékétől és módjától függően akár 1 hét folyamatos üzemet is lehetővé tesz.

Förgalmazö

#### **FlexCom Kommunikációs Kft**

2151 Fót, Szent Benedek park 69. HUNGARY Telefon: +36 1 769 1005, +36 20 / 546 6884 Email: [info@nyomkövetes.net](mailto:info@nyomkövetes.net) Weboldal:<https://nyomkovetes.net>

### 2.3 Adatforgalom beállítása

Ha nem a forgalmazótól szerezte be SIM kártyáját, akkor csatlakoztatni kell azt a GSM hálózathoz. Ezt az alábbi, a kártya telefonszámára küldött SMS üzenetekkel lehet elvégezni (az 123456 a nyomkövető készülék gyári beállítású jelszava).

- 1. GPRS adatforgalom bekapcsolása SMS: gprs123456
- 2. APN név megadása SMS: apn123456(szóköz)APN neve
- 3. APN felhasználónév megadása SMS: apnuser123456(szóköz)APN felhasználónév
- 4. APN jelszó megadása SMS: apnpasswd123456(szóköz)APN jelszó

*Ha mobilszolgáltatója nem adott meg APN felhasználónevet és jelszót, a 3. és 4. üzeneteket nem kell elküldeni.* 

## 1. A készülék részei

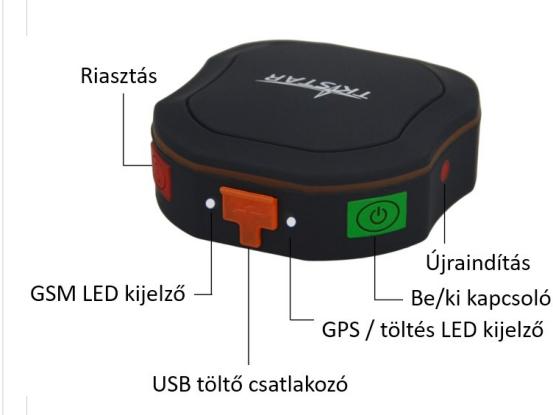

## 2.4 Akkumulátor feltöltése

A feltöltéshez telefonunk töltője megfelelő, de számítógép USB csatolója is használható.

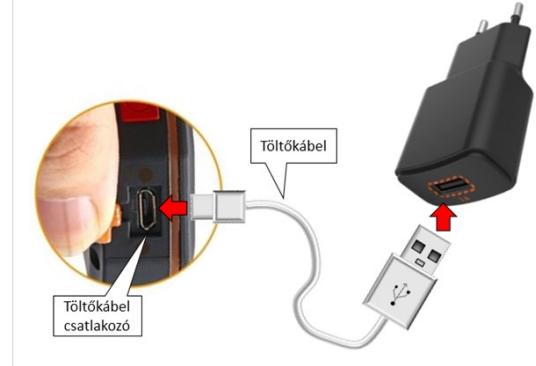

A töltés kb. 1 órát vesz igénybe, ezalatt a led kijelző piros fénnyel világít. Amikor a készülék feltöltődött, a fény kialszik.

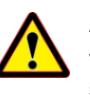

A készülék nem rendelkezik túltöltés elleni védelemmel, ezért feltöltés után csatlakoztassa le a töltőről!

## 2. Üzembehelyezés

### 2.1 A SIM kártya előkészítése

Ha nem a forgalmazótól szerezte be SIM kártyáját, azt a készülékbe történő behelyezése / használata előtt be kell állítani:

- 1. Helyezze be a SIM kártyát a telefonjába.
	- A telefon beállításai között kapcsolja ki a PIN kód kérése opciót,
	- kapcsolja ki az automatikus válasz opciót, és a
	- hívásátirányítást.

A fentiek beállítása után helyezze be a kártyát a nyomkövető készülékbe.

A termékhez csak normál méretű SIM kártya használható. Ha más típusú SIMmel rendelkezik, használjon kártyaadaptert!

## 2.5 Alkalmazás telepítése

Ha Ön a készülék forgalmazójánál előfizetett szoftver szolgáltatásra, akkor Android rendszerű telefon esetében:

- 1. Nyissa meg telefonján a Google Play alkalmazást.
- 2. Keressen rá a "FlexCom" vagy "FlexCom nyomkövetés" kifejezésre.
- 3. Telepítse a nyomkövető alkalmazást.

A szoftver iPhone-on vagy számítógépen böngészőben működtethető, az alábbi weboldalon:

#### https://gpspositions.net/map

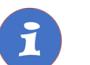

#### **FIGYELEM!**

A szoftver használatához telefonján vagy számítógépén aktív internet kapcsolat szükséges!

## 3. A készülék használata

A készülék működéséről, állapotáról led kijelzők tájékoztatják a használóját.

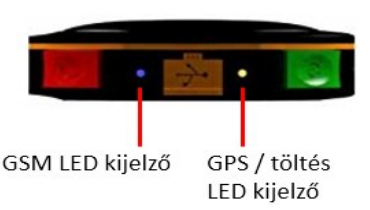

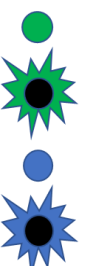

kapcsolat. GSM LED villogó zöld: mobilhálózathoz

csatlakozva.

GPS LED folyamatos kék: műholdak keresése.

GPS LED villogó kék: műholdas kapcsolathoz csatlakozva.

- Töltés LED nem világít: teljesen feltöltve.
- Töltés LED világít: töltés folyamatban.

## 3.3 A készülék használata SMS üzenetekkel

Ha nincs szoftver előfizetése, akkor a készülék alapfunkcióit tudja használni. A működési paraméterek beállításához vagy pozíció adatok lekérdezéséhez mobiltelefonról a készülék SIM kártyájának telefonszámára SMS-ben küldött üzeneteket használhat.

*Az üzenetekben az 123456 a készülék gyárilag beállított jelszava.*

#### Az SMS üzenet általános formája:

Üzenetkód+jelszó [paraméterek]

ahol a paraméterek az üzenet jellegétől függően opcionálisak.

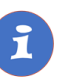

A készülékkel folytatott SMS vagy hanghívásos kommunikációt mobilszolgáltatója a szokásos telefonhasználati tarifák szerint számítja fel.

### 3.1 Beállítások és információk

Ha Ön ELŐFIZETETT a forgalmazó által nyújtott szoftver szolgáltatásra, a készülék további működési paramétereit és a nyomkövetéssel kapcsolatos minden információt a szoftver megfelelő funkciói segítségével állíthat be, illetve azokon keresztül kap meg.

Ha Ön NEM FIZETETT ELŐ a szoftverszolgáltatásra, akkor a készüléket az abban levő SIM kártya telefonszámára küldött SMS üzenetekkel vezérelheti.

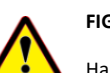

#### **FIGYELEM!**

Ha előfizetett a szoftverszolgáltatásra, NE HASZNÁLJA az SMS alapú kommunikációt!

A közvetlen SMS üzenetek miatt felmerült extra költségeket, vagy az általuk esetlegesen okozott működési problémák megoldásának költségeit a szolgáltató megtérítteti.

### 3.2 A készülék használata alkalmazáson keresztül

A készülék működési paramétereinek be- vagy átállításához, információk lekérdezéséhez, illetve fejlettebb szolgáltatások (pl. térképes útvonal megjelenítés, várakozási és menetpontok, diagramok, menetlevél stb.) igénybevételéhez külön szoftver áll rendelkezésre. Ezt a forgalmazó előfizetéses rendszer keretében, asztali számítógépen és tableten böngészőben, androidos mobiltelefonon letölthető alkalmazás formájában GSM LED folyamatos zöld: nincs mobilhálózati biztosítja.

> Az alkalmazás böngészőben vagy telefonon történt indítása után:

- 1. A bejelentkező ablakon adja meg a forgalmazótól kapott vagy annak weboldalán regisztrált felhasználónevét és jelszavát.
- 2. Alaposan tanulmányozza át a szoftver használatára vonatkozó információkat, melyeket a Súgóban talál meg.

#### Böngésző esetében a Súgó elérése:

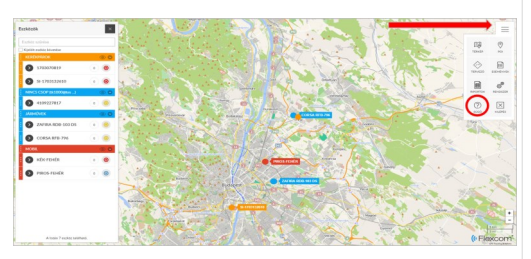

Mobiltelefonos alkalmazás esetében:

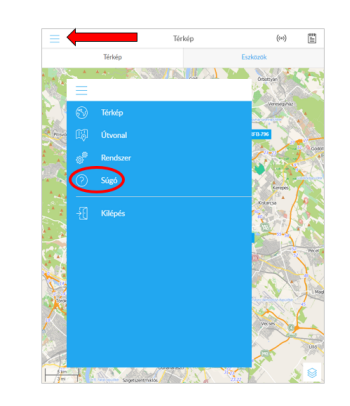

#### **Példa: Riasztás (SOS) telefonszám beállítása**

Beállíthatjuk, hogy a készülék a riasztás gomb megnyomására segélykérő SMS üzenetet küldjön egy megadott telefonszámra.

#### Bekapcsolás:

sos123456 telefonszám *Például: sos123456 +361234567*

#### Kikapcsolás:

SMS parancs: nosos123456 Készülék válasza: nosos number ok

**A további SMS parancsok specifikációját a részletes használati útmutatóban találja:** 

#### **https://nyomkovetes.net**

## Megfelelőségi nyilatközat

A készülék megfelel a 2014/30/EU EMC, elektromágneses összeférhetőségre és a 2014/35/EU LVD, meghatározott feszültséghatáron belüli használatra tervezett berendezésekre vonatkozó irányelvek alapvető követelményeinek, és megfelel az Európai Unió rádiófrekvenciás sugárzásra vonatkozó határértékeinek.

A termék az alábbi előírásoknak és szabványoknak tesz eleget:

> RoHS 2011/65/EU EN 55032:2015+AC:2016 EN 55024:2010+A1:2015 EN 61000-3-2:2014 EN 61000-3-3:2013

V:A - van műhold kapcsolat az adott időpontban V:V - nincs műholdas kapcsolat 2019-01-01 08:15:36 Az utolsó műholdas kapcsolat időpontja A készülék mozgásának sebessége az utolsó műholdas kapcsolat időpontjában Akkumulátor töltöttségi szint A készülék azonosítója

Google térkép link

Az alábbi parancsra a készülék egy Google térkép **és megjelenítés a Google térképen**

hivatkozást küld vissza, amire kattintva (vagy koppintva) megjelenik a Google térkép a böngészőben, rajta a készülék jelzésével.

**Példa: Készülék pozíciójának lekérdezése** 

SMS üzenet: G123456#

http://maps.google.com/maps? q=22.63933%2c114.17166

V:A,

S:015km/h,

Bat:80% 4109112546

#### A készülék egy lehetséges válasza: